# **5. System Software**

# **Managing resources**

An operating system is software that manages a computer system. The operating system is loaded by the bootstrap loader. For more information see page 13. One of its primary functions is to manage resources. Here are some examples of how the operating system manages the computer systems resources:

## **Manages peripherals such as input and output devices**

- Communicates with and sends data output to a printer/monitor/other valid output device
- Communicates with and receives data input to a keyboard/mouse/other valid input device

## **Manages printing using spooling**

- Data is stored on hard disc/in memory/stored in a queue
- Document is printed when printer is free/in correct order
- Benefit of spooling user can carry on working/log off when waiting for job to print

### **Manages backing store**

- Ensures that data is stored and can be retrieved correctly from any disk drive
- Creates and maintains Filing system such as FAT or NTFS (accepted but not expected)
- Organise files in a hierarchical directory structure.

### **Manages memory (RAM)**

- Ensures that programs/data do not corrupt each other
- Ensures that all programs and data including itself is stored in correct memory locations

### **Manages processes**

- Ensures that different processes can utilise the CPU and do not interfere with each other or crash
- On a multi-tasking O/S ensure that all tasks appear to run simultaneously

### **Manages security**

- Allows creation and deletion of user accounts
- Allows users to logon and change passwords

# **Providing user interface**

Another function of the operating system is to provide a user interface. Here are some examples of how the operating system provides a user interface:

- allows copying/deleting/moving/sorting/searching of file or folders
- allows access to system settings such as hardware
- provides a command line interface
- allows users to have more than one window open
- provides a graphical user interface (Windows, Icons, Menus, Pointers)
- provides user with errors/help messages
- allows customisation of interface, e.g. change desktop background/layout
- allows user to switch between tasks (programs/windows)

**Human-computer interaction (HCI)** is the term used to describe the communication between people and computer systems. To allow a person and a computer system to communicate, an interface is required, often called a **human-computer interface**.

# Different interfaces are provided by the operating system and can be identified by the style of communication they use. Some are entirely text-based whereas others use images to represent different commands.

### **Graphical User Interface (GUI)**

A GUI is a type of interface that allows users to interact with a computer system through graphical icons.

GUIs were introduced to help users, especially beginners, to use a computer systems as Command Line Interfaces (CLIs) were found to be difficult.

There are many different **features** of a graphical user interface. These include:

- windows
- icons
- menus
- pointers
- assistants/help files/tutorials
- favourite settings/change environment/customisation
- shortcuts/hot keys
- task bar/ribbon bar/tabs/customised toolbar

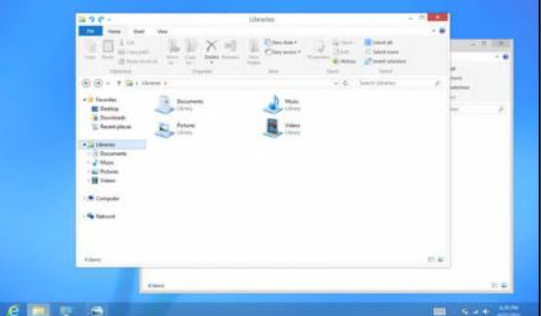

**INTERESTING FACT** The original name for Microsoft's Windows GUI was **Interface Manager.**

Here are some of the benefits and drawbacks of a graphical user interface:

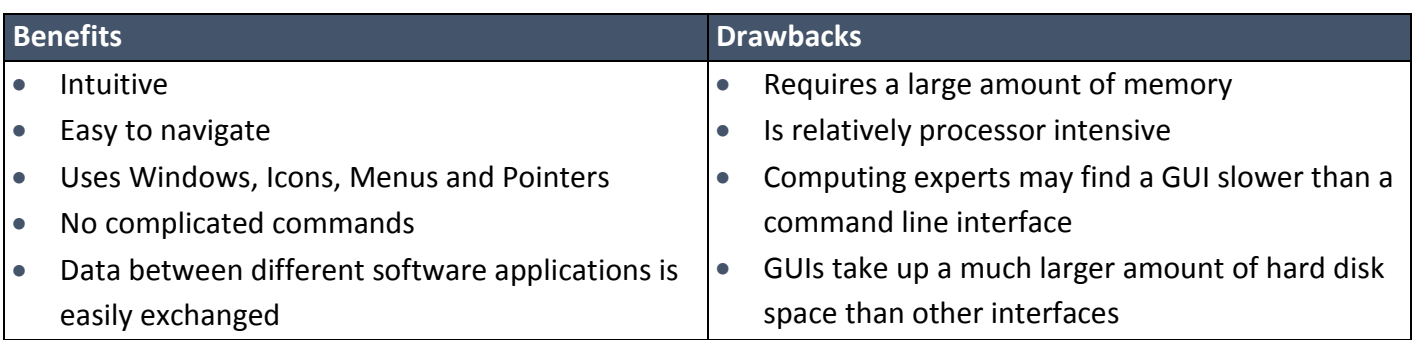

#### **Menu driven**

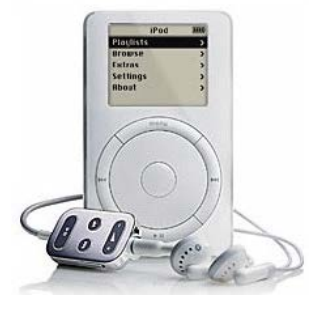

This type of interface allows people to interact with a computer system by presenting the user and allowing them to work through a series of menus. The *iPod Classic* is a perfect example of a device that uses a menu driven interface as users are presented with a menu that contains a list of artists. Having chosen an artist, another menu appears with a list of albums belonging to that artist.

Following this, another menu is presented with a list of songs

belonging to the chosen album.

Here are some of the benefits and drawbacks of a menu driven interface:

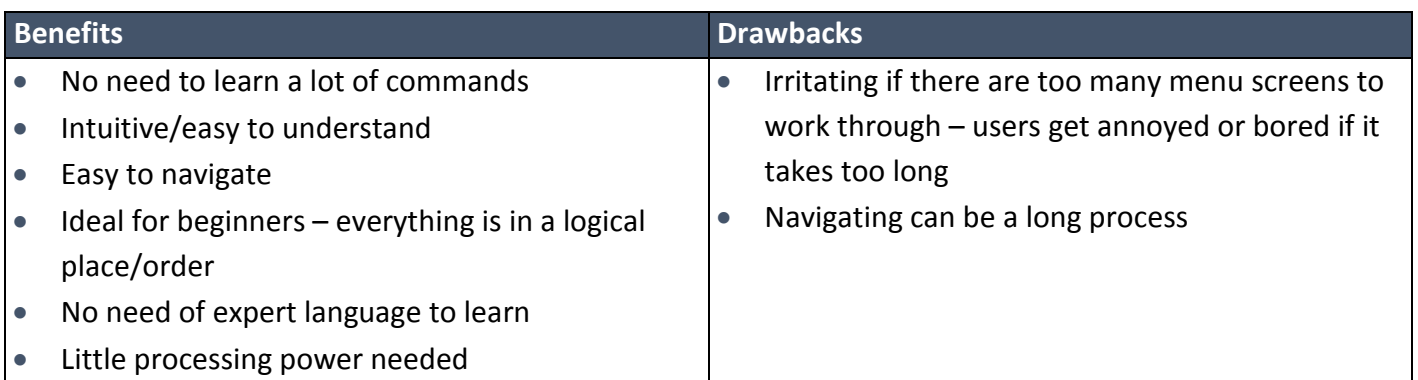

#### **Voice-driven**

Voice driven interfaces, also called voice recognition, can be used to issue commands to a computer system and enter data into it. Voice-driven interface is a popular interface as it is natural for people to communicate in this way.

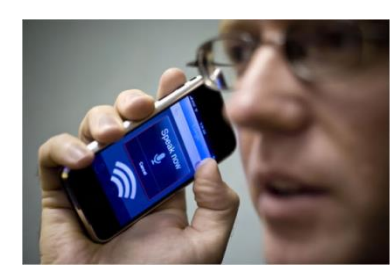

Here are some of the benefits and drawbacks of a voice-driven interface:

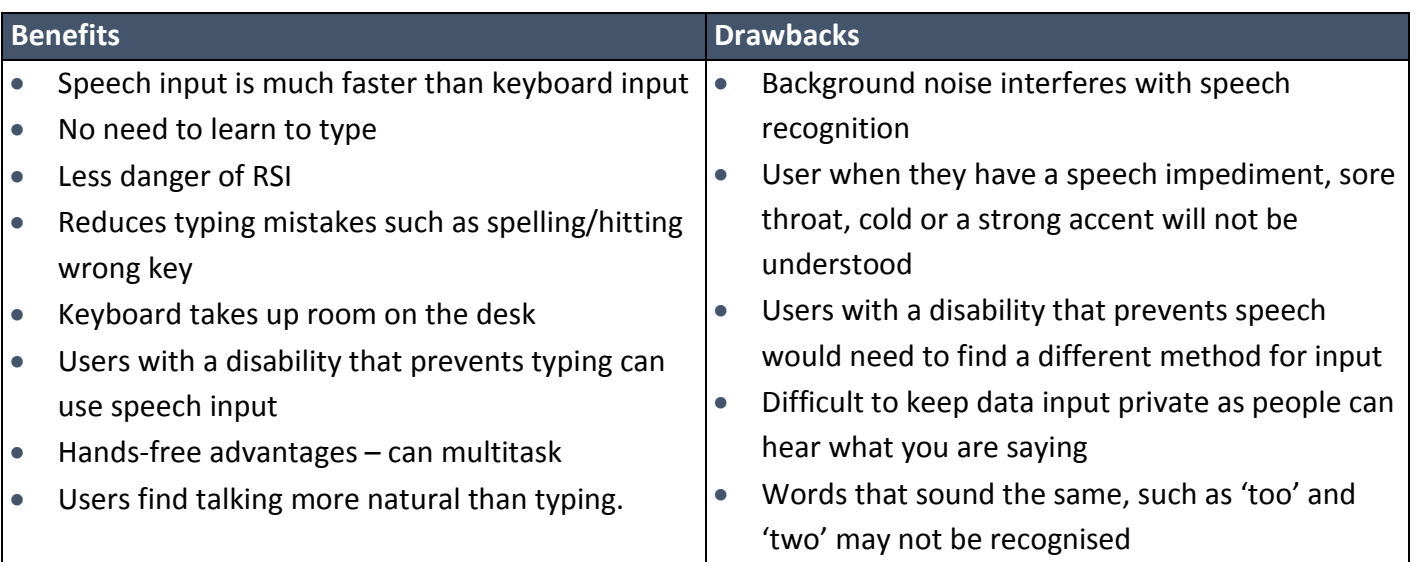

## **Command Line Interface (CLI)**

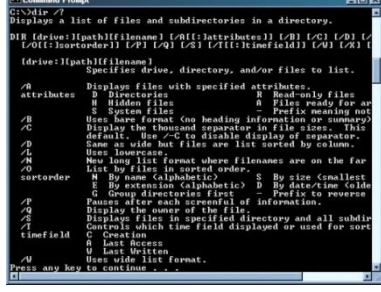

A Command Line Interface is an entirely text-based interface that allows a user to communicate with a computer system by typing in commands. However, computer systems will only execute specific commands that are predefined. Before GUIs were developed, command line interfaces were the most widely used interface.

Here are some of the benefits and drawbacks of a command line interface:

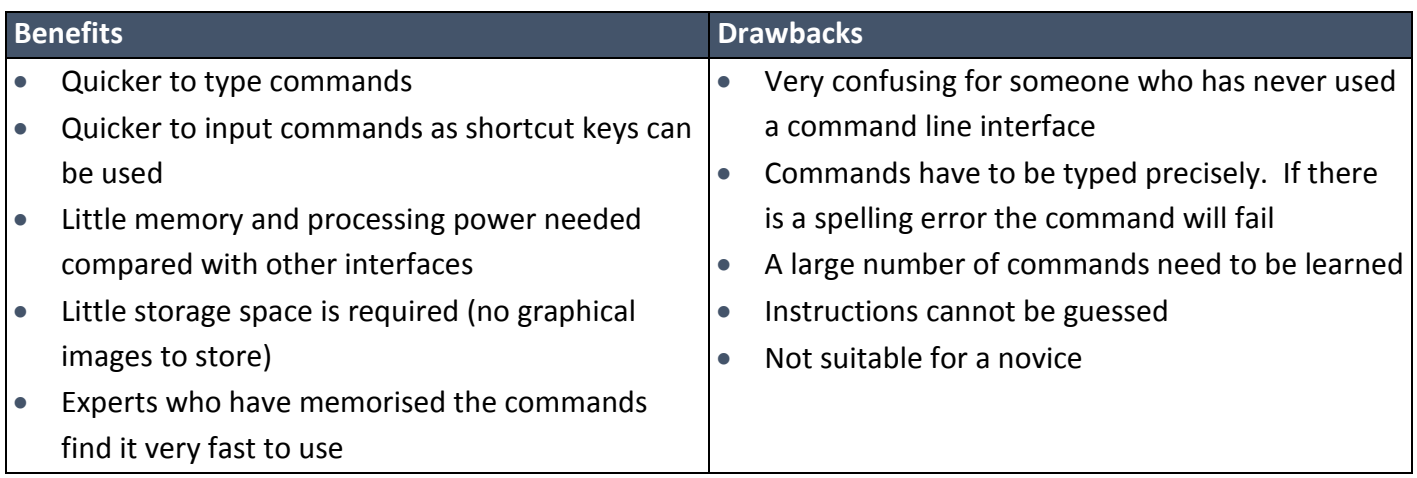

### **Touch Sensitive Interface**

Touch sensitive interfaces are becoming more popular and are extensively used in mobile computing devices. Commands are issued or data is input by touching the screen with your finger or a stylus pen. As well as tapping the touch sensitive screen, the screen can interpret other actions made by the user, such as pinching and swiping.

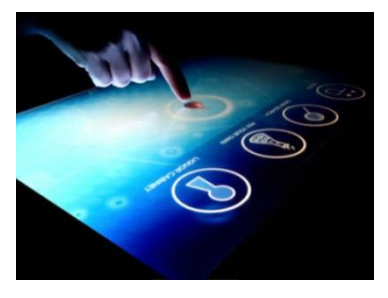

Here are some of the benefits and drawbacks of a touch sensitive interface:

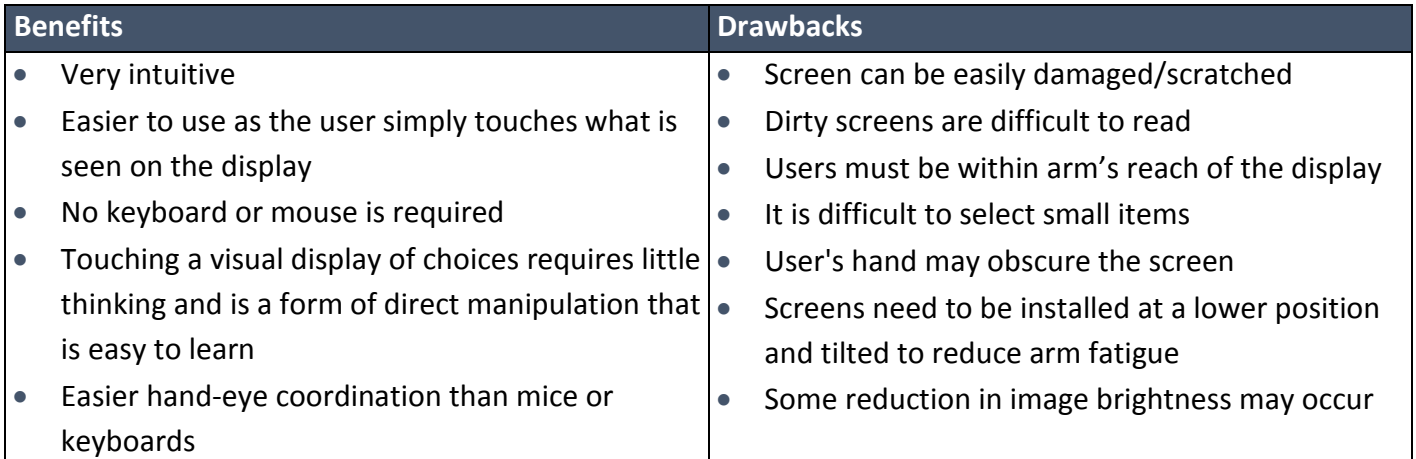

# **Disk organisation such as: file transfer, formatting, compression**

### **File transfer**

File transfer is the ability to transfer data from one location to another. This can be done by simply copying a file from one folder (directory) to another, or from one storage medium to another. You may wish to carry out either of these tasks in order to organise your files better, using subfolders or to back-up your work onto a secondary storage device, such as a flash memory stick.

#### **Formatting**

Formatting is the process of preparing a disk for use. During this process, a new file system is set out on disk and all data may be erased in readiness for new data to be stored.

#### **INTERESTING FACT**

Certain specialist software can be used to "unformat" a formatted disk and recover all the data originally stored on it.

#### **Compressing**

Compression is the process of making a file size smaller. This may be advantageous as it allows more data to be stored on the disk and files may also be transferred more quickly. There are two methods of achieving disk compression; one is software based and the other hardware based.

Software based disk compression is often included as a facility of an operating system and so it is readily available on most computer systems. The disadvantage of this is that it slows down the process of reading and writing to disk.

Hardware disk compression requires specialist hardware, which can be expensive. However, it does not affect the speed of access as much as software based disk compression.

Disk based compression is always lossless. For further discussion see page 54.

# **System restore (roll back), disk defragmentation, control panel, system maintenance tools.**

Many different system maintenance tools are included with operating systems that allow users to maintain the upkeep of their computer systems. Here are some of the tools below.

### **System restore (roll back)**

System restore is the process of replacing lost or corrupt data by replacing it with an earlier backup.

#### **INTERESTING FACT**

Some modern viruses exploit the system restore facility by deliberately seeking out back-ups and placing copies of themselves there.

#### **Disk defragmentation**

Files are stored on computer systems that can, over time, become fragmented. This means that they are split and stored on different parts of the disk. If a file is fragmented, it takes longer for the disk heads to move between parts of the file, which slows the process of loading it.

Defragmentation is the process where files are physically re-arranged on disk so that they are no longer fragmented and the parts of each file are stored together. This improves the speed of accessing data from disk.

# **Control panel**

Many operating systems use a control panel to give the user control of software and hardware features. It enables the user to change settings, such as sound, device and display settings all from one convenient location.